# **Регулятор температуры «Термодат – 14Е1»**  модель 14Е1/

Инструкция по настройке

#### **Основные технические характеристики.**

Питание ∼ 220В переменного тока 50 Гц.

Потребляемая мощность - не более 10Вт.

Габаритные размеры прибора - 96х96х110 мм, монтажный вырез в щите - 92х92

Масса - не более 0,8 кг.

#### **Настройка прибора.**

мм.

Вход в режим настройки осуществляется нажатием кнопки «#». Выбор основных страниц режима настройки (их пять) осуществляется кнопками «∇» и «∆». Выбор дополнительных страниц производится с любой основной страницы кнопками «∇» и «∆» при нажатой и удерживаемой кнопке «#». Вход на выбранную страницу и перебор параметров на ней осуществляется с помощью кнопки «#». Во всех режимах настройки в верхней строке индикатора указывается наименование (условное обозначение) параметра, а в нижней строке приводится его текущее значение. Значение выбранного параметра можно изменить (увеличить, уменьшить) кнопками «∇» и «∆». Выход из режима осуществляется нажатием кнопки «\*».

#### **Выбор типа входа.**

1. В режиме настройки войти на страницу «Р.Н.3», выбрать параметр «Тип датчика». В нижней строке индикатора появится обозначение типа датчика: термопары ХА(К), ХК(L), ПП(S), ЖК(J), МК(T), ПП(R), ПР(B), НН(N), ВР(A1), ВР(A2), ВР(A3), термосопротивления Cu (медь, W=1.4260), Cu' (медь, W=1.4280), Pt (платина, W=1.3850), Pt' (платина, W=1.3910), обозначениям РК15, РС20 соответствуют градуировки пирометров. Для подключения измеряемого напряжения – 4.00…65 мВ нужно выбрать тип входа U мВ, для измерения тока 0…20 мА (только с внешним шунтом 2 Ом) - I мА. Если в качестве датчика температуры выбрано термосопротивление, то при последующем нажатии кнопки «#» нужно установить значение сопротивления датчика при нуле градусов Цельсия (приводится в паспорте на датчик) в Ом.

2. Если в пункте «Тип датчика» выбран вход для измерения постоянного напряжения 0…40 мВ или тока 0…20 мА, соответствие индицируемого значения измеряемой величины (преобразователями с универсальными выходными сигналами  $0...50$  мВ;  $0...5$  мА или 4...20 мА) значениям постоянного напряжения 0 и 40 мВ или тока 0 и 20 мА устанавливается на странице параметров «Р.Н.40».

3. Если в пункте «Тип датчика» выбран вход для измерения постоянного тока 0…20 мА, то на странице параметров «Р.Н.40», кроме вышеперечисленного, нужно задать максимальное значение тока, которое прибор должен воспринимать как обрыв датчика.

# **Выбор разрешения прибора по температуре.**

1.Войти на страницу «Р.Н.50», выбрать параметр «Индикация температуры». Установить «1» или «0.1», что соответствует разрешению прибора по температуре в  $1^{0}C$ или 0.1<sup>°</sup>С. Задать разрешение уставки температуры.

#### **Выбор типа выхода.**

Прибор, в зависимости от модели, может иметь, кроме токового, и другие выходы. Эти выходы могут использоваться для регулирования или сигнализации и могут быть: релейными (Р), транзисторными (Т), выходами для непосредственного управления симисторами (С) или выходами для управления блоками ФИУ (F). Если в Вашем приборе имеются выходы Р, Т и/или С, то каждому из них нужно присвоить правильное значение. Так, например, выход Р можно использовать как аварийный выход, подключив к нему небольшую нагрузку (сигнальную лампочку). Выход С (до 1 А) можно использовать для управления питанием обмотки промежуточного пускателя, либо для управления мощным симистором. Выход Т лучше всего использовать для управления силовым блоком типа СБ или для управления БУТ или БУС (блок управления тиристором или блок управления симистором). Токовый выход прибора, если имеется в модели, всегда находится на выходе 3.

Выбрать страницу «Р.Н.21», параметр «Работа выхода 1», используя кнопки «∇» и «∆» задать его тип (РЕЛЕ (Н.Р.) или РЕЛЕ (Н.З.), если в приборе выходы Р или Т; СИЛОВОЙ БЛОК если выходы Т или S; AВАРИЯ, если выход должен срабатывать по превышению температурной уставки, ФИУ, если прибор управляет блоками фазоимпульсного управления, или ВЫКЛЮЧЕН). Нажать «#», параметр «Работа выхода 2», задать его тип, нажать «#», параметр «Работа выхода 3», задать его тип.

Период ШИМ задаётся в «Р.Н. 20»

# **Сигнализационный выход.**

Если выход используется для сигнализации «Авария», «Ход программы», «Окончание программы», «Окончание шага», то он будет срабатывать при: достижении температурой значения уставки, при выполнении программы, при окончании программы и при окончании шага программы соответственно. Перевод состояния выхода (кроме типа «Авария») в первоначальное состояние осуществляется нажатием кнопки «\*»! При окончании шага программы выполнение программы остановится, если задана работа реле по концу шага. Для продолжения шага надо снова нажать кнопку «\*»!

1. При выбранном типе реагирования «Авария» войти на страницу параметров «Р.Н. 25». В параметре «МАКС. Т» (если его состояние ВКЛ) задаётся значение, при превышении которого включается аварийное реле. В параметре «МИН. Т» (если его состояние ВКЛ) также задаётся значение температуры. Если измеренная температура меньше этого значения, то включится аварийное реле. Если измеренное значение температуры больше, чем расчётное плюс заданное в параметре «ДОПУСК(+)», то аварийное реле тоже включится. Если измеренное значение температуры меньше, чем расчётное минус заданное в параметре «ДОПУСК(-)», то включится аварийное реле. Например, параметрам «МАКС. Т» и «МИН. Т» задали состояние «ВЫКЛ». Параметрам «ДОПУСК(+)» и «ДОПУСК(-)» задали значения. Включили выполнение программы. Аварийное реле (выход с типом «Авария») будет в выключенном состоянии, если

измеренная температура будет находиться в «коридоре» Трасчётная плюс/минус значения параметров «ДОПУСК(+)» / «ДОПУСК(-)».

**Редактирование программ регулирования и задание параметров регулирования.** 

1. Войдите на страницу параметров «Р.Н. 2». В этом уровне производится редактирование программ регулирования температуры. Для просмотра и редактирования нужной программы установить:

− номер программы и нажать «#». Для просмотра и редактирования данной программы кнопкой «∆» выбрать «Шаги программы» и нажать «#». Для просмотра и редактирования параметров данной программы кнопкой «∆» выбрать «Параметры» и нажать «#».

#### **Редактирование программы:**

1. номер шага программы (программа может иметь от одного до тридцати шагов);

2. тип шага (нагрев/остывание с определённой скоростью - обозначение ↑↓, нагрев/остывание с определённой скоростью и переход на следующий шаг, когда измеряемая температура достигнет нужного значения - обозначение ↑ →, поддержание температуры на одном уровне в течение определённого времени - обозначение →, переход на другую программу с указанием ее номера - обозначение ПРГ; остановка процесса регулирования - обозначение \_\_);

3. скорость или время регулирования, в зависимости от типа шага;

4. температуру регулирования или конечную температуру при нагреве или остывании.

Внимание!

1. В качестве начальной температуры при нагреве или остывании используется фактическая температура объекта.

2. На странице «Р.Н.4» есть параметр «зона перехода для шага ↑ →». Если при использовании этого шага есть желание перейти на следующий шаг программы чуть раньше, чем измеренная температура достигнет заданной, то можно задать эту величину в параметре «зона перехода для шага  $\uparrow \rightarrow \mathbb{R}$ .

## **Задание параметров регулирования:**

# **Выбор и настройка ПИД закона регулирования.**

1. Выбрать страницу «Р.Н. 3», выбрать параметр «Закон регулирования».

2. Установить в нижней строке «ПИД».

3. Для установки ПИД коэффициентов необходимо:

- выбрать страницу «Р.Н. 4» и войти в редактирование параметров. Выбрать параметр «Коэффициент Кр».

- установить в нижней строке требуемое значение пропорционального коэффициента Кр (от 0 до 10000), интегрального коэффициента Кi (от 1 до 10000 или «OFF» - интегральная составляющая мощности отключена), дифференциального коэффициента Кd (от 0 до 100) и зону действия интегрального и дифференциального коэффициентов в процентах от величины уставки («Ограничение ПИД»).

Примечание. Подбор коэффициентов можно начинать со значений: Кр =70, Кi=600, Кd=0 ограничение ПИД=20.

#### **Индикация выводимой мощности.**

1. Выбрать страницу «Р.Н.4», выбрать параметр «Мощность. Разница». В этом режиме в верхней строке индицируется значение выводимой мощности в процентах от ее максимального значения. В нижней строке приводится «невязка»  $\Delta t = t - t_y$  в градусах. Этот режим используется при подборе коэффициентов регулирования.

2. Выбрать страницу «Р.Н.4», выбрать параметр «Максимальная мощность». В этом режиме устанавливается предельное значение выводимой мощности в процентах от максимальной мощности нагревателя.

## **Выбор и настройка пропорционального закона регулирования с постоянной составляющей мощности.**

1. Выбрать страницу «Р.Н.3», выбрать параметр «Закон регулирования».

2. Установить в нижней строке «Пропорц.+Конст.».

3. Для установки коэффициентов необходимо:

- на странице «Р.Н.2» в редактировании параметров данной программы установить в нижней строке требуемое значение пропорционального коэффициента Кр (от 0 до 10000).

- выбрать параметр «Постоянная мощность».

- установить значение постоянной составляющей мощности (в процентах от максимальной мощности нагревателя).

## **Выбор и настройка токового выхода и выхода по напряжению.**

1. Выбрать страницу «Р.Н.30», выбрать параметр «Токовый выход».

Возможны следующие варианты:

− «Выключен» - токовый выход выключен,

− «Ток – мощность» - ток на выходе (0…20 мА) прямо пропорционален мощности нагревателя, рассчитанной прибором. При этом режиме необходимо следующим действием задать диапазон выходного тока.

2. «Ток – температура» - ток на выходе (0…20 мА) прямо пропорционален измеренной температуре. Так, например, если прибор при измеренной температуре 0 градусов должен выдавать 0 мА, а при 200 градусах – 20 мА, то параметр «ток при 0» должен быть задан 0.00 мА, а параметр «ток при 100» должен быть задан 10 мА.

− «Напряжение – мощность» - напряжение на выходе прямо пропорционально мощности нагревателя, рассчитанной прибором,

− «Напряжение – температура» - напряжение на выходе прямо пропорционально измеренной температуре.

3. Выбрать нужное.

## **Работа с архивом. Установка даты и времени (при наличии архива в приборе).**

Для правильной записи данных в архив, необходимо настроить часы реального времени.

1. Выбрать страницу «Р.Н.23». Последовательно выбирая параметры «Запись в архив», «Установка часов», «Установка минут», «Установка месяца», «Установка даты», установить, соответственно, интервал времени записи данных в архив прибора (в минутах и секундах), текущее время и дату.

## **Просмотр содержания архива на индикаторе прибора (при наличии архива в приборе).**

1. Выбрать страницу «Р.Н.5». На индикаторе появится время и порядковый номер записи и последняя запись в архиве значения измеренной температуры. Дату записи можно посмотреть при нажатой кнопке «\*» инструкции.

2. Для просмотра предыдущих записей последовательно нажимать кнопку «∇».

## **Изменение сетевого адреса прибора.**

1. Выбрать страницу «Р.Н.3», выбрать параметр «Сетевой адрес прибора».

2. Установить сетевой адрес прибора.

## **Включение цифрового фильтра.**

В условиях повышенных электромагнитных помех показания прибора могут быть неустойчивыми. Для уменьшения таких колебаний предусмотрен программный цифровой фильтр.

1. Выбрать страницу «Р.Н.50», выбрать параметр «Фильтр измерений».

2. Установить «Включить» (или «Выключить»).

# **Отключение компенсации температуры холодных спаев термопар.**

При необходимости к прибору можно подключить дифференциальную термопару. Для этого нужно отключить компенсацию температуры холодных спаев термопар.

1. Выбрать страницу «Р.Н.50», выбрать параметр «Учет холодного спая».

2. Установить «Включить» (или «Выключить»).

Установка разрешения по температуре и разрешения скорости увеличения температуры задаётся в странице «Р.Н.50».

# **Регулирование температуры вручную.**

Иногда требуется регулировать выходную мощность вручную, оперативно реагируя на изменение температуры.

1. Выбрать страницу «Р.Н.60», выбрать параметр «Ручное управление».

2.Установить в нижней строке процент постоянно выводимой мощности.

3.Аварийный выход по аварийной уставке в этом режиме не работает.

# **Регулирование температуры без программы.**

Выбрать страницу «Р.Н.60», выбрать параметр «Упрощенное» (При типе регулирования «Упрощенное» прибор будет работать как «Термодат – 12», по уставке).

# **Контроль обрыва контура нагревателя.**

1. Выбрать страницу «Р.Н. 22», выбрать параметр «Контроль контура регулирования».

2. Установить в нижней строке «Да», если хотите контролировать контур нагревателя на случай обрыва.

3. Выбрать параметр «Время теплового отклика».

6

4. Установить в нижней строке время теплового отклика.

5. Выбрать параметр «Изменение температуры».

6. Установить в нижней строке заниженное в 1.5-2 раза ожидаемое изменение температуры за время теплового отклика при 100% мощности нагревателя.

**В основном режиме прибор индицирует** номер шага программы, параметры регулирования в соответствии с типом шага программы. В одном случае это время выдержки и температура поддержания, в другом - заданная на этом шаге скорость изменения температуры и температура регулирования, рассчитанная в соответствии с этой скоростью.

**Выбор нужной программы и ее запуск** на выполнение осуществляется подачей команды «Включен» с клавиатуры прибора в режиме настройки на странице «Р.Н. 1». Запуск можно произвести с нужного шага. При завершении программы регулирование прекращается, при этом прибор продолжает измерять температуру. Прервать выполнение программы можно в любой момент, подав соответствующую команду («выключен» или «пауза») с клавиатуры прибора. Запуск программы можно осуществить, замкнув клеммы «Внешний запуск» на задней панели прибора с помощью, например, внешней кнопки.

**В режиме** «Р.Н. 70» можно задать тип устройства, осуществляющего удалённый запуск выполнения программы.

При типе "КНОПКА" можно задать либо только запуск программы, либо запуск/стоп программы. Если задан "ЗАПУСК/СТОП", выполнение программы начнётся после кратковременного замыкания контактов "Внешний запуск". После следующего кратковременного замыкания контактов "Внешний запуск" программа будет остановлена. Запуск программы на следующий раз произойдёт с первого шага.

При установленном типе "ТУМБЛЕР" программа будет выполняться только при замкнутых контактах "Внешний запуск". При размыкании контактов выполнение программы остановится. При следующем замыкании контактов выполнение заданной программы начнётся с первого шага.

**Исполнение по конструкции, прочности и устойчивости к внешним воздействующим факторам.** 

Прибор предназначен для щитового размещения согласно ГОСТ 5944-91. Прибор по устойчивости и прочности к воздействию температуры и влаги соответствуют группе исполнения В1 по ГОСТ 12997-84 для эксплуатации в закрытых отапливаемых или охлаждаемых и вентилируемых производственных помещениях, рабочий диапазон температур + 5°С... + 45°С, влажность до 75% при 30°С.

Минимально допускаемое электрическое сопротивление изоляции между отдельными электрическими цепями прибора и между этими цепями и корпусом, в соответствии с ГОСТ 12997 должно быть не менее 20МОм в нормальных условиях, 5МОм при верхнем значении рабочей температуры (45°С) и 1МОм при верхнем значении относительной влажности (75%).

Электрическая изоляция в нормальных условиях выдерживает в течение одной минуты действие напряжения переменного тока синусоидальной формы частотой 50Гц с амплитудой 500В между цепью питания и корпусом; между выходными цепями реле и цепью питания, а также между этими цепями и корпусом.

Требования по безопасности соответствуют ГОСТ 12.2.007.0-75 и ГОСТ 12997.

Прибор не содержит драгоценных металлов и вредных веществ, требующих специальных мер по утилизации.

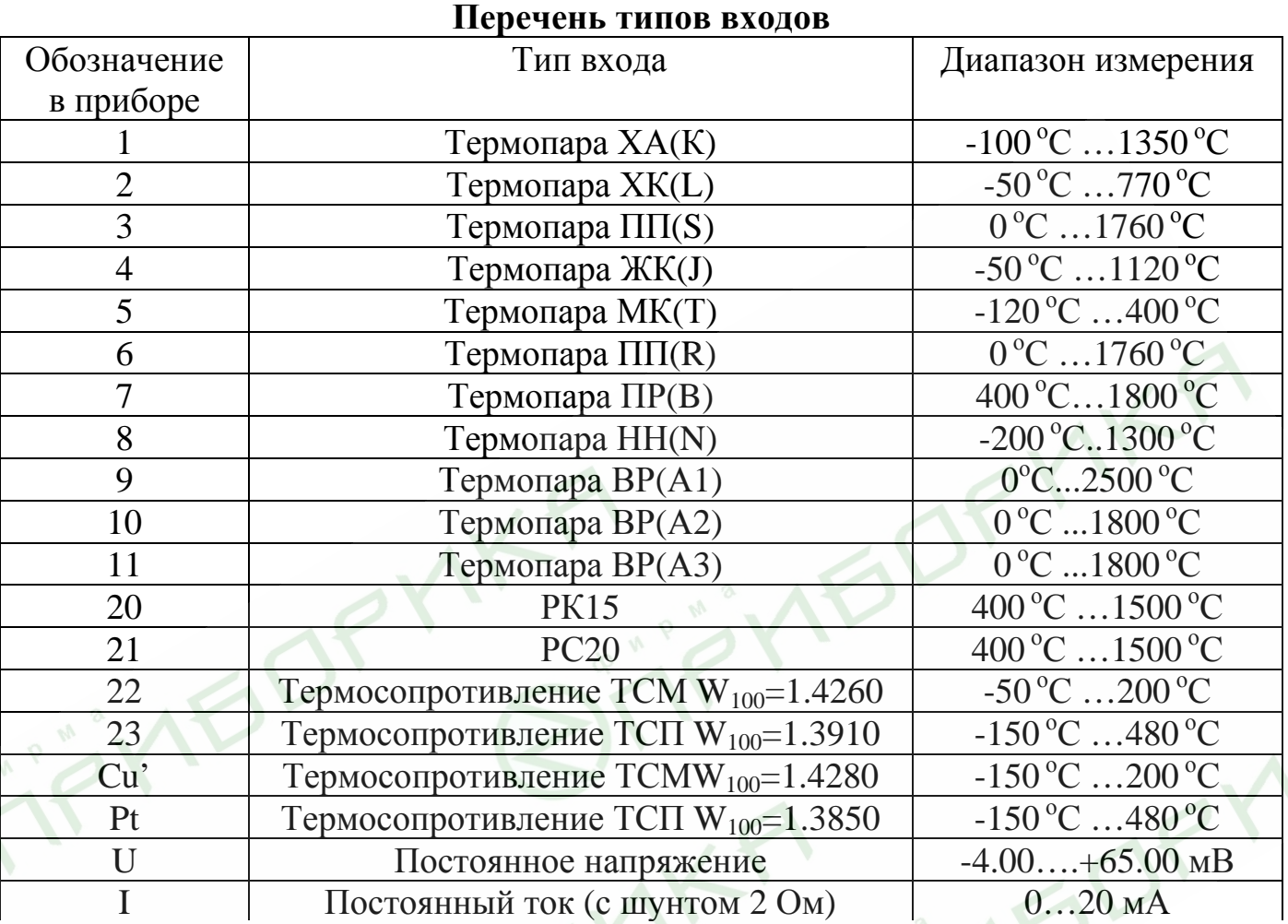

величина (температура) изменялась от  $T_1=0$ °С до  $T_2=200$ °С, нужно указать, что току  $i=0$  мА соответствует  $T_2 - T$  $200 - 0$ −

Пример 1. если необходимо, чтобы при изменении входного сигнала от  $i_1$ =4 до  $i_2$ =20 мА индицируемая

температура  $T = \frac{72 \cdot 1}{2} (i - i) + T = \frac{200 - 0}{2} (0 - 4) + 0 = -50^{\circ} C$  $i_{\alpha} - i$  $T = \frac{2}{(i-i)} + T = \frac{3i}{(0-4)} + 0 = -50$  $20 - 4$ 1 ) 1 (  $2^{-i}1$  $\frac{2^{-1}1}{(i-i+1)}$  +T = $\frac{200-0}{(0-4)+0}$  =-−  $-i$ )+T =  $\frac{200-}{ }$ −  $=\frac{2}{1}$  $(i-i)+T=\frac{2}{1}$  $(0-4)+0=-50^{0}C$ , а току 20 мА соответствует температура 200°С.

Пример 2: если необходимо, чтобы при изменении входного сигнала от  $i_1$ =20 до  $i_2$ =4 мА индицируемая величина (температура) изменялась от  $T_1=0$ °С до  $T_2=800$ °С, нужно указать, что току  $i=0$  мА соответствует температура

 $T = \frac{800 - 0}{(0 - 20) + 0} = 1000^{\circ} C$  $4 - 20$  $\frac{800 - 0}{0 - 20} = 0$ −  $=\frac{800-0}{4}$  (0 – 20) + 0 = 1000<sup>°</sup> C<sub>2</sub> a TOKY 20 MA cootbetches the temperaty of 0°C.